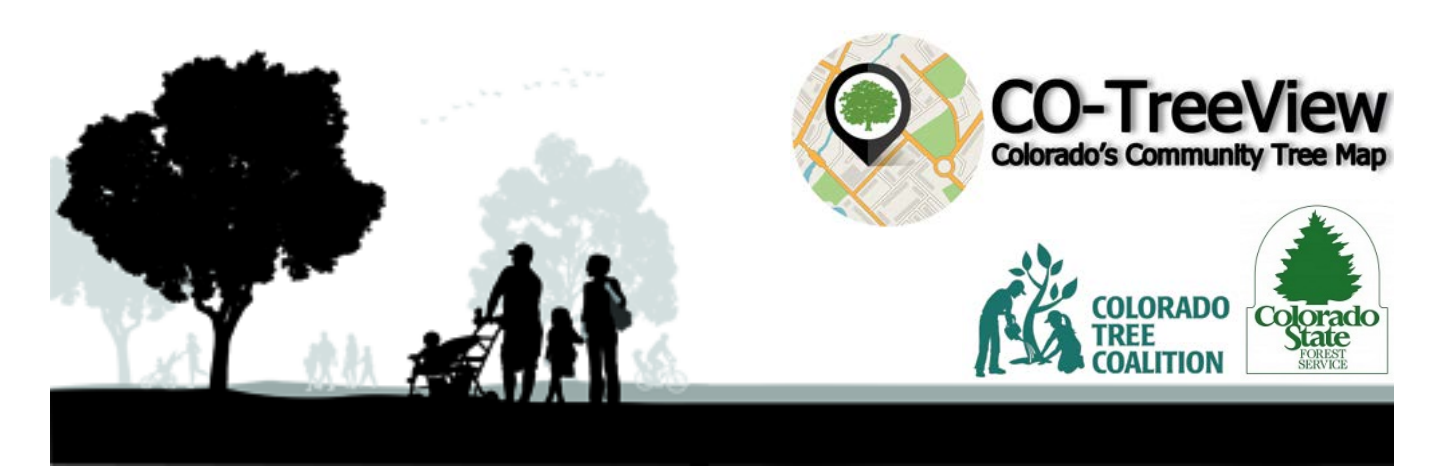

# **About CO-TreeView, Colorado's Community Tree Map**

CO-TreeView is a web-based tree inventory and mapping tool used by Colorado foresters and arborists to record and visualize the location, species, and condition of the trees that make up Colorado's urban forests. This user-friendly tool, which allows users to view tree and planting site data at a variety of scales, enables proactive, data-driven forest management planning, grant solicitation, and public outreach in support of the conservation and enhancement of the state's community forests.

With CO-TreeView, users can search and sort by tree species, size, condition, and other characteristics. Registered users can quickly and easily add tree inventory information and create customized, downloadable charts and maps.

While designed for utility in a broad range of applications, the CO-TreeView tool was created in response to the discovery of emerald ash borer (EAB) in Boulder in late 2013. The Colorado Tree Coalition, which funded the development of the tool, recognized the potential value in having a statewide system to house, aggregate, and display tree inventory data from diverse sources, encouraging Colorado communities to work together to build and protect urban forests. Get answers to CO-TreeView frequently asked questions on the back of this sheet.

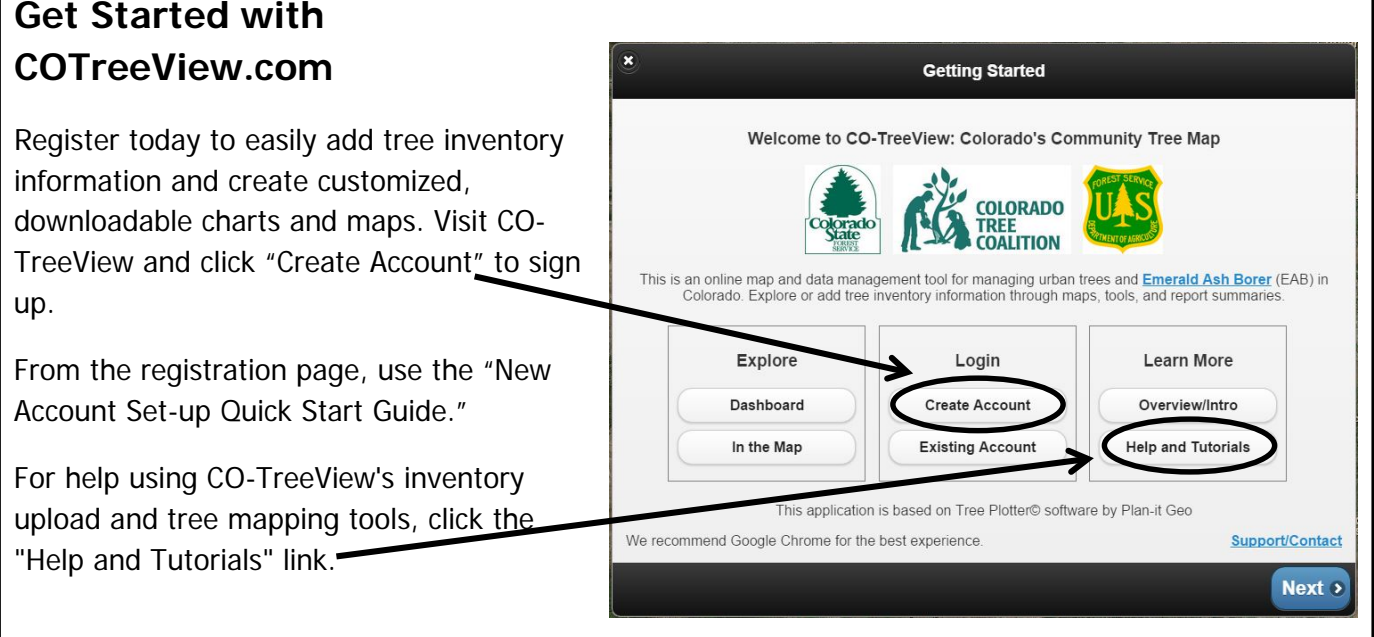

Visit CO-TreeView as a quest or create a new account today at cotreeview.com

# **Frequently Asked Questions (FAQs)**

#### Why inventory urban trees?

Urban tree inventories provide critical information needed by foresters, arborists, neighborhood associations, and other entities for the proactive management of urban forests. A detailed urban tree inventory can help to quantify the benefits provided by existing trees and identify areas in need of conservation or additional planting. These insights are the foundation for successful forest management planning; they can also be used to demonstrate the need for additional forest management resources, a critical element of grant solicitation.

#### What is emerald ash borer (EAB)?

The emerald ash borer (EAB), *Agrilus planipennis*, is an exotic insect responsible for the death or decline of tens of millions of ash trees in more than 20 U.S. states and Canada. Native to Asia, the beetle most likely arrived in the U.S. in the 1990s, hidden in wood-packing materials commonly used for shipping. EAB has already cost communities billions of dollars to treat, remove, and replace ash trees.

EAB was first detected in Colorado in September 2013 in the City of Boulder. It poses a serious threat to Colorado's urban forests, where ash trees comprise an estimated 15 to 20 percent of trees.

### What is Tree Plotter?

Tree Plotter is the framework upon which CO-TreeView was built. Plan-It Geo, the geospatial technology firm that created Tree Plotter and CO-TreeView, has utilized feedback from many past Tree Plotter clients to continually improve the capabilities and user-friendliness of the application. In creating the CO-TreeView tool, Plan-It Geo has also taken into account the feedback of the Colorado Tree Coalition and other stakeholders to customize the application for Colorado users.

Pueblo

#### Do I need to download software to use CO-TreeView?

No software download is required to utilize the full functionality of the CO-TreeView tool. All that is needed is a mobile device or PC and web browser.

### Do I need an account to use CO-TreeView?

To add, edit, update, or upload tree inventory data to this tool, you first need to register. You can choose to join an existing organization or create a new one.

## I don't have geographic information system (GIS) software. Can I still add my inventory information to CO-TreeView?

CO-TreeView accepts tree inventory data in the form of shapefiles, which are created in GIS software. Thus, GIS software is required to create compatible existing tree inventory data, but it is not required that the person uploading the data have GIS software. If your existing inventory information does not exist in a shapefile format, you may still upload it manually through the mapping interface.